## Uppgift 2: Att rita figurer

Vi presenterar ett system, med vilket man kan göra ritningar genom att styra ritpekaren med hjälp av vissa enkla kommandon. I den här uppgiften skall du å ena sidan rita de gurer som de givna kommandona producerar, och å andra sidan skriva ut kommandona som producerar den givna figuren.

Systemet fungerar så att ritpekaren lämnar efter sig ett streck då den förs framåt. Dessutom kan man på stället vända ritpekaren mot en ny riktning. Om man ritar på samma ställe på nytt påverkar detta inte bilden, utan strecken förblir på varandra. Enheten för att gå framåt i ritsystemet är en millimeter (mm) (obs: en ruta på svarskoncepten är 10 mm) och enheten för vändningar är grader (°) (en rät vinkel är 90°). Vid utgångsläget finns ritpekaren på en tom bild och pekar vågrätt åt höger.

Kommandon:

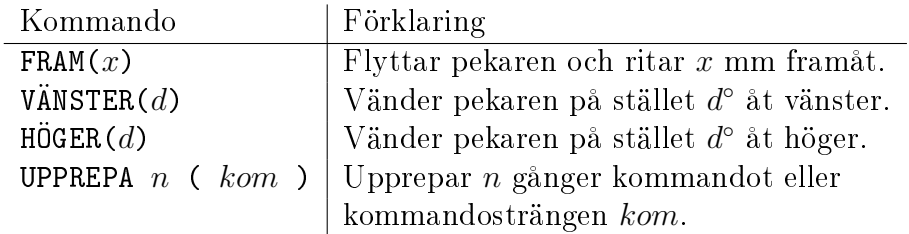

Dessutom kan man använda de grundläggande räkneoperationerna (+, −, /,  $\times$ ). Följande exempel visar figuren som dessa kommandon producerar:

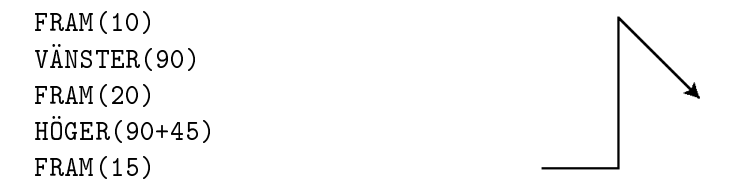

Ritpekaren var alltså först vid vänstra kanten av bilden, flyttades 10 mm framåt, vände 90° till vänster, flyttades 20 mm, vände 135° till höger, flyttades 15 mm, och blev till slut vid högra kanten av bilden. Observera att 135◦ är 90◦ + 45◦ , det vill säga en rät vinkel och en vinkel på 45◦ . Båda representationssätten fungerar, men det är lättare att gestalta formen  $90^{\circ} + 45^{\circ}$ . Pilen som syns på alla bilderna visar var ritpekaren finns då man slutat rita.

På motsvarande sätt kan vi rita en triangel med följande kommandon:

Gemensam intagning till datavetenskap 25.5.2012

FRAM(20) VÄNSTER(120) FRAM(20) VÄNSTER(120) FRAM(20)

Man kunde rita en oktogon på samma vis, men kommandosträngen skulle bli besvärligt lång. Då är det mera vettigt att använda upprepningskommandot, med vilket man kan bestämma vad som skall upprepas och hur många gånger. Man kan t.ex. rita en oktogon genom att upprepa fram- och vändningskommandona åtta gånger:

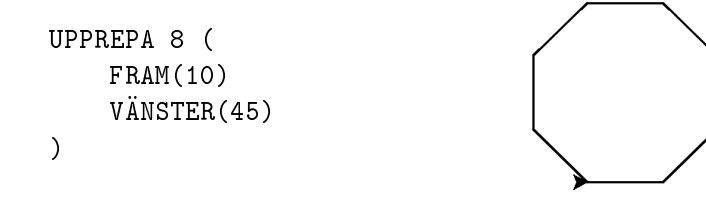

För att skapa klarhet i programmet och anpassa programdelarnas funktioner kan man dessutom ge nummervärden till variablerna med hjälp av operationen ←. Variablerna märks ut med koder som består av bokstäver. Dessa variabler kan sedan användas i stället för siror i kommandon och räkneoperationer, t.ex.

```
antal \leftarrow 6
avstånd \leftarrow 30
steg ← avstånd / antal
UPPREPA antal (
     FRAM(avstånd)
     VÄNSTER(180)
     FRAM(avstånd)
     HÖGER(90)
     FRAM(5)
     HÖGER(90)
     avstånd ← avstånd - steg
)
```
Tilldelningen "avstånd ← avstånd - steg" på sista raden betyder att i variabeln avstånd läggs det förra värdet på variabeln avstånd minus värdet på variabeln steg. Med andra ord minskas värdet på variabeln avstånd med värdet på variabeln steg.

## Frågorna

I var och en av frågorna nedan ber vi dig antingen rita bilden som kommandona producerar, eller ange kommandosträngen som producerar den angivna ritningen. Vid utvärderingen kommer inte små måttvariationer att beaktas, men försök uppskatta rätt skala för ritningen med tanke på att en ruta på konceptarket är 10 mm. I frågorna 1 och 3 skall du också rita ut ritpekarens slutplacering och ställning med en pil, som på exempelbilden. Skriv på motsvarande sätt kommandona för frågorna 2, 4 och 5 så att ritpekaren blir placerad på den plats och i den ställning som bilden visar.

Fråga 1. Rita bilden som produceras av kommandona till höger.

(maximum antal poäng 5)

FRAM(30) VÄNSTER(45) FRAM(30) VÄNSTER(90+45) FRAM(30) VÄNSTER(45) FRAM(30) VÄNSTER(90+45)

Fråga 2. Ge de kommandon som producerar bilden till höger. Tips: det är enklast att använda UPPREPA-kommandot.

(maximum antal poäng 5)

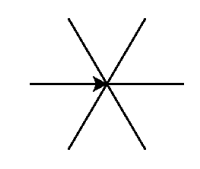

Fråga 3. Rita bilden som produceras av kommandona till höger.

(maximum antal poäng 5)

UPPREPA 4 ( FRAM(10) UPPREPA 3 ( FRAM(3) VÄNSTER(90/3) )

)

Fråga 4. Ge de kommandon som producerar bilden till höger. Använd UPPREPAkommandot.

(maximum antal poäng 5)

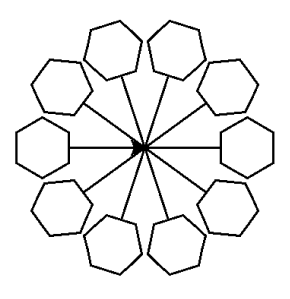

Fråga 5. Ge de kommandon som producerar bilden till höger. Använd UPPREPA-kommandot.

(maximum antal poäng 5)

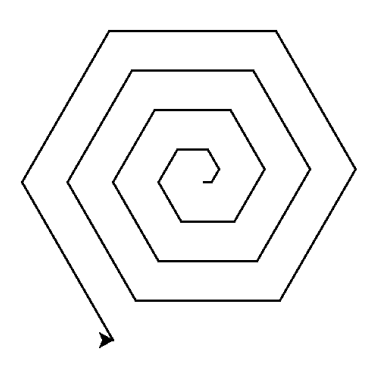